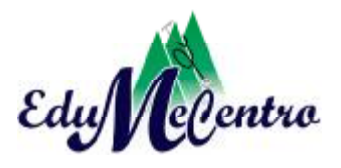

Santa Clara may.-ago.

**COMUNICACIÓN** 

**Propuesta del gestor bibliográfico Endnote Web para los profesionales de la salud de Villa Clara** 

**Proposing the EndNote Web reference manager for health professionals in Villa Clara** 

**Dudiexi Vasconcelos Ramírez<sup>1</sup> , María Idania Ramos Costa<sup>2</sup>**

<sup>1</sup>Licenciada en Sociología. Instructora. Centro Provincial de Información de Ciencias Médicas. Villa Clara. Cuba. Correo electrónico: [dudiexivr@ucm.sld.cu](mailto:dudiexivr@ucm.sld.cu) <sup>2</sup>Licenciada en Educación. Especialidad Español Literatura. Instructora. Centro Provincial de Información de Ciencias Médicas. Villa Clara. Cuba. Correo electrónico: [idaniarc@infomed.sld.cu](mailto:idaniarc@infomed.sld.cu) 

\_\_\_\_\_\_\_\_\_\_\_\_\_\_\_\_\_\_\_\_\_\_\_\_\_\_\_\_\_\_\_\_\_\_\_\_\_\_\_\_\_\_\_\_\_\_\_\_\_\_\_\_\_\_\_\_\_\_\_\_\_\_

## **RESUMEN**

El gestor bibliográfico Endnote es una herramienta de gestión de gran utilidad para docentes, investigadores, estudiantes y bibliotecarios. Con la realización de este trabajo se ha tenido como objetivo explicar el acceso y la utilidad de este gestor de referencia para recopilar y almacenar información relacionada con diferentes fuentes y tipos de registros. Para ello se tuvo en cuenta el conocimiento y la experiencia adquiridos en el Diplomado de Gestión de la Información, así como el estudio de diferentes materiales relacionados con el tema. En el artículo se expresa qué es lo que permite Endnote Web, cómo acceder a su utilización, cómo se trabaja en él, las herramientas que permiten la búsqueda de información a través de dicho gestor, así como se hace referencia a la importancia de su uso

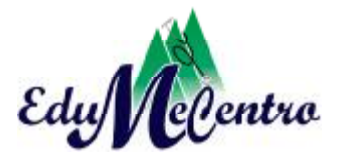

Santa Clara may.-ago.

para los profesionales en cuanto a organizar una bibliografía. Esta nueva herramienta incluye aplicaciones desde el nuevo contexto tecnológico.

**Palabras clave:** gestor bibliográfico, bibliografía, endnote Web.

\_\_\_\_\_\_\_\_\_\_\_\_\_\_\_\_\_\_\_\_\_\_\_\_\_\_\_\_\_\_\_\_\_\_\_\_\_\_\_\_\_\_\_\_\_\_\_\_\_\_\_\_\_\_\_\_\_\_\_\_\_

## **ABSTRACT**

The bibliographic management "Endnote" is a very useful managing tool for teachers, researchers, students and librarians. This work has as objective to explain access and utility of this reference management for compiling and storing information related to different sources and types of registers. For this purpose, it was taken into account the knowledge and experience acquired in the Diploma in Information Management, as well as, the study of different materials related to this subject. In this article it is mentioned, what is that "Endnote Web" permits, how to access to its utilization, how to work with it, the tools which permit to search information by means of this management, as well as, it is referred the importance of its use for professionals when organizing bibliography. This new tool includes applications in the new technologic context.

**Key words:** bibliographic management, bibliography, endnote Web

\_\_\_\_\_\_\_\_\_\_\_\_\_\_\_\_\_\_\_\_\_\_\_\_\_\_\_\_\_\_\_\_\_\_\_\_\_\_\_\_\_\_\_\_\_\_\_\_\_\_\_\_\_\_\_\_\_\_\_\_

La palabra bibliografía proviene del griego bíblion —que significa libro— y graphein —que significa escribir— por lo que al unirlos, se resumen en «escritura de libros».

Para una significativa parte de los docentes y otros investigadores, el tema de la bibliografía, para publicar, se convierte en una tarea sumamente engorrosa, y en ocasiones, llegan a rechazar materiales que han contribuido a la realización de su trabajo, lo que va en detrimento de una adecuada selección de la bibliografía utilizada.

En las bibliografías suele ofrecerse información sobre el autor, título de la obra, casa editora, lugar y fecha de publicación, estos elementos se acompañan del formato para la cita y de su

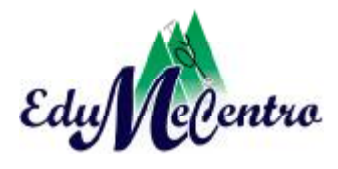

Santa Clara may.-ago.

acotado en el texto.

Elementos como el título, el autor, la fecha de edición u otros, que describen la fuente de donde se extrajo la información (libro, revista, tesis, página Web, etc.), se unen en la bibliografía sobre la base de un formato o estilo bibliográfico, que indican la forma y el orden en que deben presentarse estos elementos.<sup>1</sup>

Con el desarrollo tecnológico, este proceso ha ganado en agilidad y comodidad para quienes deben realizarlo, sobre todo para los investigadores, gracias a la creación de los gestores bibliográficos, basados en su gran mayoría en la norma ISO 690, en este caso, la ISO 690-1  $y$  2.2.<sup>2</sup>

Los gestores bibliográficos son aplicaciones informáticas destinadas a manejar bases de datos de referencias bibliográficas obtenidas a partir de distintas fuentes de información: Medline, Mla, EconLit, LISA, catálogos, sitios Web u otros, capaces de crear, mantener, organizar y dar forma a dichas referencias, según diferentes estilos de citación. $3$ 

Estos son programas que permiten crear, organizar, buscar y dar forma a referencias bibliográficas, facilita también la incorporación de citas y referencias en los manuscritos, para lo que se utilizan distintas normas de estilo (APA, Vancouver, Harvard, EPIC…).

Existen numerosos de ellos en el mercado: Reference Manager, ProCite, WriteNote, EndNote. En los últimos años ha nacido una nueva generación de estos productos, cuya novedad es el almacenamiento y acceso a las bases de datos bibliográficas a través de servidores remotos. Dos son los programas que destacan en esta nueva generación de productos: RefWorks y EndNote Web.<sup>4</sup>

El EndNote Web es un programa de gestión de referencias bibliográficas en Web, diseñado para ayudar a docentes, investigadores y estudiantes a gestionar sus bibliografías e incorporarlas a sus trabajos de investigación. Se encuentra disponible dentro del portal de ISI Web of Knowledge. El acceso para los usuarios de la Universidad de Castilla La Mancha

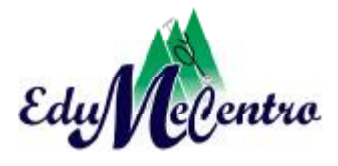

Santa Clara may.-ago.

(UCLM) es gratuito gracias a la licencia nacional de la FECYT.

¿Qué permite EndNote Web?

- Crear una base de datos personalizada de hasta 10.000 referencias
- Organizar la bibliografía personal.
- Cite While You Write™ en Microsoft Word le permite introducir referencias de forma instantánea.
- Recuperar rápida y fácilmente referencias desde una amplia variedad de fuentes de datos en línea como PubMed, e ISI Web of Knowledge, mediante la exportación directa, la búsqueda en línea o la importación de archivos de texto.
- Compartir referencias con otros usuarios de EndNote Web para facilitar la colaboración.
- Al ser un programa Web, EndNote se puede utilizar desde cualquier lugar.

¿Cómo se accede?

EndNote Web se encuentra en la plataforma ISI Web of Knowledge (WOK), a la que se accede de dos formas:

- A través de la página Web de la Biblioteca Universitaria en la siguiente dirección: [http://www.biblioteca.uclm.es/bases\\_datos\\_lista.html#W](http://www.biblioteca.uclm.es/bases_datos_lista.html#W) y después pulsando en WOK
- O bien, a través de la dirección:<http://www.accesowok.fecyt.es/wos/>

¿Cómo se trabaja con EndNote Web ?

- Para poder trabajar con EndNote Web es necesario estar registrados dentro de la página de la WOK, concretamente en la opción Register.
- Una vez registrados se accede desde cualquier parte desde la dirección:<sup>5</sup> <http://www.myendnoteweb.com>

El EndNote Web permite realizar en línea búsquedas bibliográficas en multitud de bases de datos (Medline, Web of Science, Embase, PubMed, Ebsco...) desde la pantalla «Online Search», en el apartado «Collect».

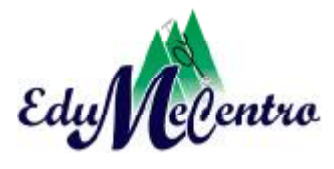

Santa Clara may.-ago.

EndNote Web combina hasta cuatro términos de búsqueda mediante los operadores booleanos AND, OR y NOT. Cada una de las cajas de búsqueda contiene un menú desplegable que permite realizar búsquedas por campos concretos, también incorpora referencias de modo manual, a través de la opción «New Reference».

Seleccionar el tipo de documento a introducir: capítulo de libro (book section), artículo de revista (journal article), acta de congreso (conference proceeding...). En dependencia del tipo de documento elegido, los campos disponibles serán distintos.

La incorporación de los registros es muy sencilla, ya que tan solo se deben rellenar las cajas con los distintos campos de información, aunque es necesario tener en cuenta algunos puntos, según las normas aplicadas; se aclara que en todas sí deben aparecer las palabras clave o keywords.

En campos más largos, como abstracts o notas, EndNote Web permite mayor extensión, a fin de poder copiar textos y pegarlos directamente.

EndNote Web emplea las «term lists» para nombres de autores, títulos de revista y palabras clave, que son actualizadas automáticamente cada vez que se introduce un nuevo término, así facilita la normalización de la información de estos campos.

Una tercera forma de incorporar registros en la biblioteca EndNote Web es mediante la realización de búsquedas bibliográficas directamente desde bases de datos bibliográficas o catálogos de bibliotecas, lo que posibilitará guardar el resultado de la realización de una búsqueda avanzada.<sup>3</sup>

La función más destacable de EndNote es *Cite While You Write*, una herramienta que se integra en Microsoft Word para insertar las referencias en el documento conforme se redacta. Además de generar la sección bibliográfica final, EndNote cuenta con numerosas plantillas de manuscritos. Usar Word no es obligatorio, porque pueden generarse

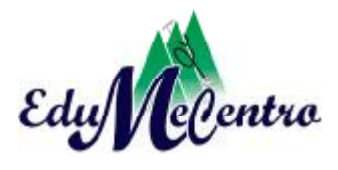

Santa Clara may.-ago.

bibliografías independientes.<sup>6</sup>

La utilización del gestor bibliográfico Endnote Web fortalece el desarrollo profesional de los estudiantes, profesores y especialistas de la Universidad de Ciencias Médicas, y de todos los interesados, pues facilita y enriquece la utilización de las referencias bibliográficas. El Endnote web permite de una forma explícita organizar las referencias bibliográficas de tesis de grado, maestrías, doctorados, artículos científicos, etc. Es una herramienta que permite importar y exportar referencias bibliográficas hacia la propia biblioteca personal, así como a diferentes bases de datos.

## **REFERENCIAS BIBLIOGRÁFICAS**

- 1. Rodríguez Castilla L. ¿Le resulta difícil hacer la bibliografía? Los gestores de referencias bibliográficas pueden ayudarlo. ACIMED [Internet]. 2009 Feb. [citado 7 Ene 2013];19(2):[aprox. 5 p.]. Disponible en: [http://scielo.sld.cu/scielo.php?script=sci\\_arttext&pid=S1024-94352009000200003](http://scielo.sld.cu/scielo.php?script=sci_arttext&pid=S1024-94352009000200003) &lng=es&nrm=iso
- 2. International Organization for Standardization. Cómo citar documentos electrónicos. En: Pasadas Ureña C, editor. Extractos de la norma internacional ISO 690-2: información y documentación. Madrid: Universidad Complutense de Madrid; 1997. p. 15-9.
- 3. Endnote Web: Gestor de Bibliografías personales [Internet]. Madrid: Universidad Complutense de Madrid; 2011 [citado 28 Mar 2013]. Disponible en: <http://pendientedemigracion.ucm.es/BUCM/inf/doc17493.pdf>
- 4. Sanchis Otero A. Las librerías de EndNote. En: Manual básico EndNote. Apoyo a docencia e investigación - Servicios informáticos UCM. España: Biblioteca Centro de Ciencias Humanas y Sociales; 2011. p. 23-8.
- 5. EndNote Web: gestor de referencias bibliográficas [Internet]. España: Universidad de Castilla La Mancha; 2012 [citado 10 Sep 2012]. Disponible en: <http://biblioteca.uclm.es/endnoteweb.html>
- 6. Completísimo gestor de referencias bibliográficas [Internet]. Barcelona: INTERSHARE; 2011 [citado 7 Sep 2012]. Disponible en:

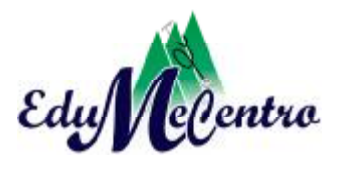

Santa Clara may.-ago.

<http://endnote.softonic.com/>

Recibido: 12 de febrero de 2013 Aprobado: 15 de marzo de 2013

*Dudiexi Vasconcelos Ramírez.* Centro Provincial de Información de Ciencias Médicas. Villa Clara. Cuba. Correo electrónico: [dudiexivr@ucm.sld.cu](mailto:dudiexivr@ucm.sld.cu)